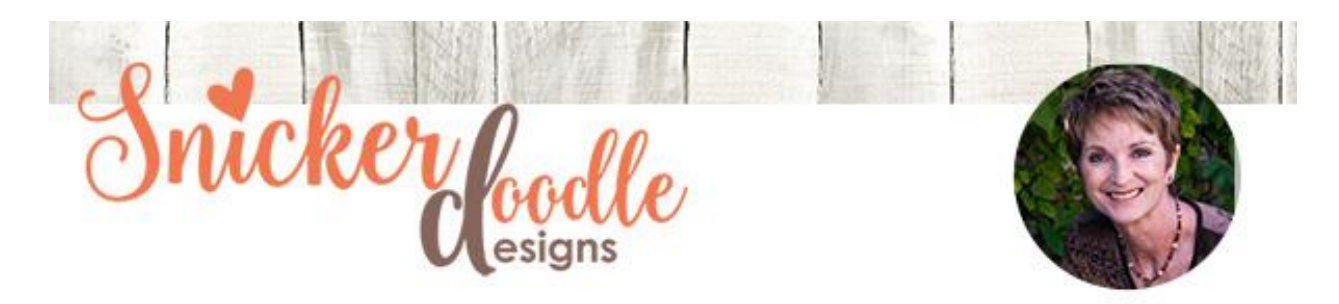

# **Loading Photoshop Brushes**

For this tutorial I am using Photoshop CC2017, and Photoshop Elements 15.

### **What are Photoshop brushes?**

Photoshop brushes are a tool used for drawing lines or shapes on your document. You can use them to create texture, color, or patterns. Their extension is .abr (as opposed to .jpg or .png, etc.) This is what the brush icon look like:

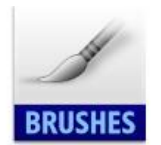

## **Loading vs. Installing brushes:**

To install a brush, we locate our brush and then navigate through our systems folder structure to the Adobe preset folder, where we would place the brush. This option would make the brush permanently available to us, just like all of the other brushes that are installed with Photoshop. This is a good option if there is a particular brush that you find yourself using continually. Caution must be taken not to install too many brushes, as this can cause your system to run slowly.

Loading a brush allows us to use the brush as we like, but we can also easily "unload" it if we don't need it anymore.

#### **Installing a brush:**

If you would like to install a brush, please Google your Photoshop version to find specific instructions for your version.

#### **Loading a brush:**

As with all things Photoshop, there are several ways to accomplish the same goal; thus there are multiple ways to load brushes. Once you familiarize yourself with them, just choose your favorite way. There is no right or wrong way to do this.

Method #1: With Photoshop open, locate the .ABR file you would like to load and simply drag it onto the Photoshop canvas, then let go of it. It will automatically load for you.

Method #2: Go to Edit > Presets > Preset Manager. Select Brushes from the drop-down menu. When the Preset Manager opens, choose "Load." Navigate to where your .ABR file is located. Left-click on it to select it, then click on "Load." The options window will close, and the Preset Manager will stay open. Scroll down to the bottom of the Preset Manager, and you will see your brushes now loaded and ready for your use. Click "Done."

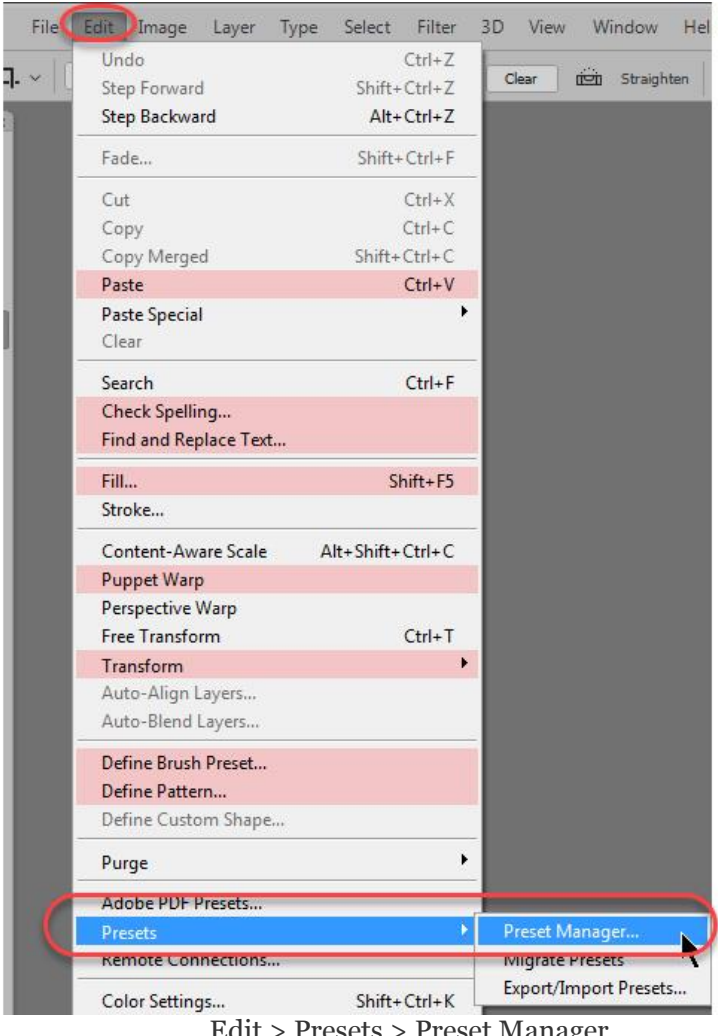

Edit > Presets > Preset Manager

| Preset Manager         |                     |               |                |           |                    |                            |                            |             |                    |                  |      |               |                   | $\Box$ | $\mathbf{x}$        |                        |                |               |                      |  |  |  |          |
|------------------------|---------------------|---------------|----------------|-----------|--------------------|----------------------------|----------------------------|-------------|--------------------|------------------|------|---------------|-------------------|--------|---------------------|------------------------|----------------|---------------|----------------------|--|--|--|----------|
|                        | Preset Type:        |               | <b>Brushes</b> |           |                    |                            |                            | 춙.          |                    |                  |      |               |                   |        |                     |                        |                |               |                      |  |  |  |          |
| <b>3600</b>            | 2417                | 2458          | 2437           | 2285      | 2285               | 2261                       | 2254                       | 2273        | 2320               | 2330             | 2315 | 2277          | 2251              | 24/6   | 2274                | 2313                   | 1856           | 2489          | 1616                 |  |  |  | Done     |
|                        | $\mathcal{S} \cong$ | 接管            |                | 镖         |                    |                            | $\mathcal{O}(\mathcal{C})$ | 25          |                    | <b>NORSH</b>     | Ÿ.   | 5.7           |                   | æ      |                     | $316 - 1$              |                |               |                      |  |  |  |          |
| 2449                   | 1465                | 2159          | 2349           | 2481      | 2000               | 2108                       | 2248                       | 1948        | 2496               | 2500             | 2500 | 2056          | 2326              | 2430   | 2350                | 2127                   | 2048           | 1836          | 2403                 |  |  |  | Load     |
|                        |                     |               | $\frac{1}{2}$  |           |                    |                            |                            |             |                    |                  |      |               |                   |        |                     |                        |                |               |                      |  |  |  |          |
| 1479                   | 1541                | 1976          | 2216           | 1585      | 1629               | 1535                       | 1635                       | 1366        | 1629               | 1626             | 1503 | 1612          | 801               | 1592   | 1606                | 1606                   | 1610           | 1581          | 1543                 |  |  |  | Save Set |
|                        |                     |               |                |           |                    |                            |                            |             |                    |                  |      |               |                   |        |                     |                        |                |               |                      |  |  |  |          |
| 1505                   | 1500                | 1607          | 1621           | 1671      | 1620               | 1683                       | 1608                       | 1617        | 1643               | 1250             | 1016 | 1368          | 1564              | 1594   | 1584                | 1592                   | 1590           | 1271          | 1259                 |  |  |  |          |
|                        |                     |               |                |           |                    |                            |                            |             |                    |                  |      |               |                   | m      | Th                  |                        | 川              |               | Ħ                    |  |  |  | Rename   |
| 1625                   | 1634                | 1600          | 1602           | 1543      | 1636               | 1585                       | 2500                       | 2498        | 2500               | 1547             | 1482 | 1550          | 1499              | 1535   | 1751                | 1999                   | 1346           | 2172          | 1453                 |  |  |  |          |
|                        | 砖                   |               | 匑              |           | 翻翻                 | <b>TERRITORY</b>           |                            | H           | 鞱                  | E                | 娇    | 祁             | 濏                 | 83     | 53                  | 蠲                      | 歇.             | å,            | 潺                    |  |  |  | Delete   |
| 1621                   | 1676                | 1662          | 1612           | 1515      | 1674               | 1684                       | 1629                       | 1701        | 2237<br>骗          | 1919             | 2126 | 2174          | 2355              | 2224   | 2088                | 1775                   | 2001           | 1800          | 1161<br>精神           |  |  |  |          |
| فتفكه                  | 1858                | 糖油<br>1562    | 語<br>1829      | 嵬<br>1390 | 1638               | 꾆<br>1577                  |                            | 覗           |                    | 1748             | 1293 | 遐             |                   |        |                     | 酂                      | 醋              | 1754-176      |                      |  |  |  |          |
| 1656<br>翻              | $252$               | 四种            |                |           |                    |                            | 1522                       | 1317        | 1581<br>2009/11/12 |                  |      | $-410$<br>ζő, | 178               | 16 8   | <b>BT</b>           | 18<br><b>スカスク 国際の位</b> | 了选             |               |                      |  |  |  |          |
| 1552                   | 1584                | 1476          | z<br>1674      | 1222      | 2272               | m.<br>1623                 | 2039                       | 1988        | 1628               | 1800             | 1697 | 1606          | $15 - 15$<br>1244 | 1603   | <b>Ta</b>           | 52                     | 1800           | de,<br>826    | 1009                 |  |  |  |          |
| 滿                      | 翻                   | 塚             | S.F            | 霎         | O.                 | $\mathbb{Z}_{\mathcal{X}}$ |                            |             | A)                 | $\overline{v}_a$ | 計    | $-1$          |                   |        |                     |                        |                | $\mathcal{R}$ | $\mathcal{P}_\alpha$ |  |  |  |          |
| 1065                   | 960                 | 1456          | 1332           | 1634      | 1418               | 2008                       | 3600                       | 900         | 582                | 1500             | 498  | 582           | 45                | 329    | 41                  | 2132                   | <b>CBS</b>     | 1742          | 498                  |  |  |  |          |
| $\mathcal{C}_{\alpha}$ | ∴.                  |               | فاستم          |           |                    |                            |                            |             |                    | ß                |      | 咽             |                   |        |                     |                        |                |               | <b>LARGERY</b>       |  |  |  |          |
| 498                    | 700                 | 961           | 2279           | 1758      | 1358               | 2177                       | 1986                       | 2175        | 2314               | 2268             | 1591 | 1382          | 807               | 1527   | 1411                | 1550                   | 2493           | 2496          | 2481                 |  |  |  |          |
|                        | 覆                   |               | ×,             |           |                    |                            | $\alpha$                   |             | ã                  | 欅                |      | T.            | খ্                |        |                     |                        |                |               | 궃                    |  |  |  |          |
| 1612                   | 2098                | 2349          | 1065           | 2073      | 2400               | 2400                       | 1653                       | 2382        | 2172               | 1471             | 1751 | 2417          | 1796              | 2500   | 2477                | 1742                   | 2500<br>-      | 2069          | 2170<br><b>COL</b>   |  |  |  |          |
| $\hat{\mathbf{v}}_2$   | $\sim$              | 纂             | М              | 萝         |                    | 逗                          | 川                          |             | ā                  |                  |      | 滪             | 腎                 | 邋      |                     |                        |                |               |                      |  |  |  |          |
| 2450                   | 2500                | 1549          | 2488           | 2412      | 2449               | 2428                       | 2474                       | 2463        | 2500               | 2127             | 2452 | 2471          | 2483              | 2474   | 2500                |                        | 2131 2455 2459 |               | 247.8                |  |  |  |          |
| 18                     | ā.                  | ä             | Ŷ.             |           |                    |                            |                            |             |                    |                  |      |               |                   |        |                     |                        |                |               |                      |  |  |  |          |
| 2474                   | 2482                | 2402          | 1279           | 2500      | 2500               | 2500                       | 2500                       | 2500        | 2500               | 2500             | 2500 | 2500          | 2500              | 2500   | 7<br>$\bf{0}$       | 2500                   | 2500           | 2500          | 3600                 |  |  |  |          |
| 35                     | č,<br>51            | ,最            | #J             |           | 龜                  | 19                         |                            | Sign.<br>36 | 60                 | 10               | 6    | ä             | 5                 | 5      |                     |                        | 9              | 32            | 13                   |  |  |  |          |
|                        | 领                   |               |                | ٠         | 63<br>$\mathbb{R}$ | $-60$                      | 2<br>紫菜                    | O           | 灥                  | ÷                |      |               | ٧                 |        |                     | 6                      |                | ٦             |                      |  |  |  |          |
| 28                     | 20                  | 5             | 6              | 8         | 29                 | 2430                       | 2033                       | 2079        | 2037               | 2459             | 2240 | 2334          | 2209              | 1989   | $\overline{a}$<br>в | 2500                   | 2500           | 2426          | 2500                 |  |  |  |          |
| A.                     | Š,                  |               |                |           |                    |                            |                            |             |                    |                  | 60   |               | 孵                 |        |                     | é                      |                |               |                      |  |  |  |          |
| 2500                   | 2500                | 2500          | 2500           | 2500      | 2500               | 2500                       | 2500                       | 2117        | 2076               | 2600             | 2275 | 2372          | 2411              | 2166   | $\overline{z}$      | 2423                   | 1513           | 1485          | 1334                 |  |  |  |          |
|                        |                     |               |                |           |                    |                            |                            | 96%         |                    | 鰺                | æ    |               |                   | 摄.     |                     |                        |                |               |                      |  |  |  |          |
| 1289                   | 1751                | 1548          | 1687           | 1551      | 1802               | 2224                       | 2082                       | 2492        | 2492               | 2493             | 2492 | 2001          | 2454              | 2492   | $\overline{2}$      | 2309                   | 2482           | 2454          | 2315                 |  |  |  |          |
| 32                     |                     |               |                |           |                    | 器                          |                            |             |                    |                  |      | 000           | ž                 | (88)   |                     | Correction Will        |                |               |                      |  |  |  |          |
| 2440                   | 2495                | 2493          | 2479           | 2435      | 2500               | 1008                       | 19                         | 1125        | 1111               | 887              | 481  | 752           | 605               | 806    |                     | 1272                   | 744            | 678           | 903                  |  |  |  |          |
| Ñ                      | ම                   | $\frac{1}{2}$ | $\mathbb{Q}$   |           | #                  |                            | 黄素                         | 000         | 語                  |                  |      |               |                   | *****  | w                   | ☆                      | 0              | Co.           |                      |  |  |  |          |
| 725                    | 700                 | 693           | 681            | 489       | 975                | 517                        | 690                        | 982         | 1052               | 1317             | 1116 | 802           | 896               | 914    | 575                 | 636                    | 735            | 930           | 2500                 |  |  |  |          |

Scroll down to see your newly loaded brushes

Method #3: Open the Brush Presets Panel: Window > Brush Presets. In the Brush Presets Panel, click on the 3 horizontal lines at the top right to open the Fly-Out Menu. Choose Load Brushes. Navigate to the .abr file you would like to load; click on it to select it; click on "Load." If you have the Brush tool selected in the Tool Bar on the left, the Brush Preset Panel will be active; you can scroll down to the bottom of the Brush Presets to see your newly loaded brushes. If the Panel is "grayed out" and unavailable for use, just click on the Brush tool to make it active.

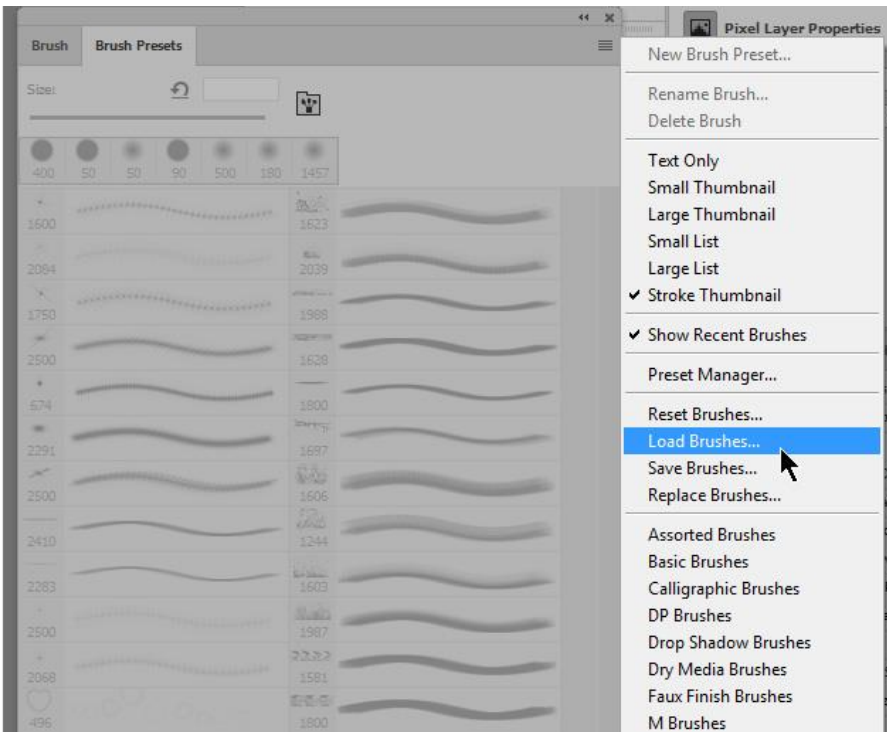

In the Fly-Out Menu, choose Load Brushes

#### **Photoshop Elements Users:**

Method #1: As far as I can see Method #1 mentioned above does not work in Photoshp Elements. Someone please correct me if this is not accurate.

Method #2: Edit > Preset Manager. You have the option to Append or Add. If you choose Add, your brush selection will replace all of the brushes; if you choose Append, your brush will be added to what is available. Click Done.

Method #3: With the Brush tool selected, in the bottom Options Panel, click on the down-pointing arrow. This will open the Brush Panel. Click on the 4 horizontal bars at the top right. This will open a Fly-Out Menu. Choose Load Brushes OR Preset Manger.

If you choose Load Brushes a window will open allowing you to navigate to the brush you would like to load. Click on it to select it. Click Load.

If you choose Preset Manager, follow the instructions listed above.

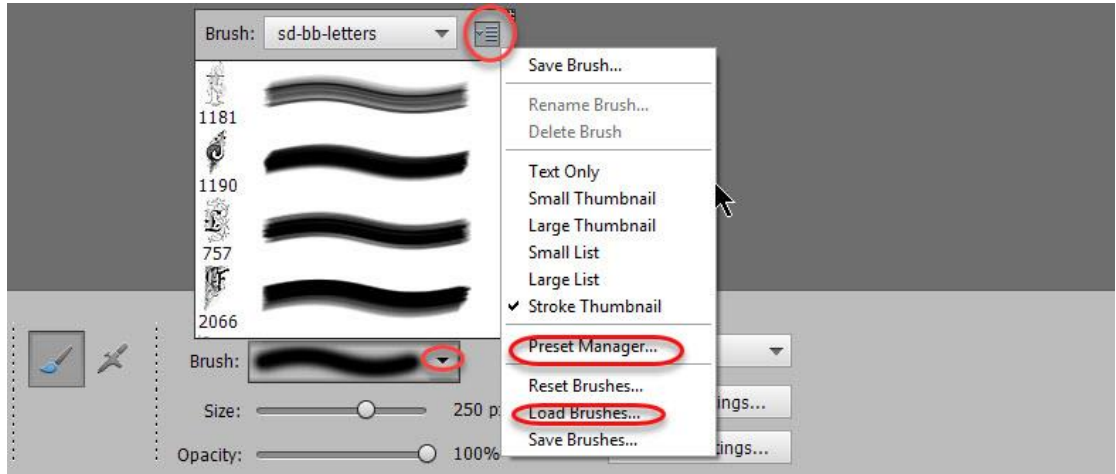

You have the option to choose Preset manager or Load Brushes

Next week we'll familiarize ourselves with the Preset Manager. This week, try loading some brushes. We have a wide [variety of brushes](https://www.digitalscrapbookingstudio.com/digital-art/photoshop-tools/?features_hash=8-228) in our store, or you can Google free brushes. If you do that, though, be careful you are loading from a reputable site so you don't download a virus along with a free brush.

Thank you for downloading my tutorial. I hope you've found it helpful!

Karen Schulz [SnickerdoodleDesigns](http://snickerdoodledesignsbykaren.com./)